Power Systems

# *Upravljanje konzole HMC 5250*

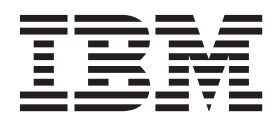

Power Systems

# *Upravljanje konzole HMC 5250*

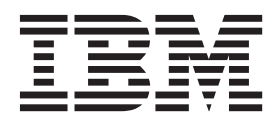

#### **Opomba**

Preden začnete uporabljati te informacije in izdelek, za katerega so namenjene, preberite ["Obvestila" na strani 5,](#page-18-0) ["Opombe o varnosti" na](#page-6-0) [strani v,](#page-6-0) priročnik *IBM Systems Safety Notices* (Opombe o varnosti IBM-ovih sistemov), G229-9054, in priročnik *IBM Environmental Notices and User Guide* (IBM-ove okoljske opombe in vodič za uporabnika), Z125–5823.

Ta izdaja velja za strežnike IBM Power Systems, ki vsebujejo procesor POWER8, in za vse s tem povezane modele.

# **Kazalo**

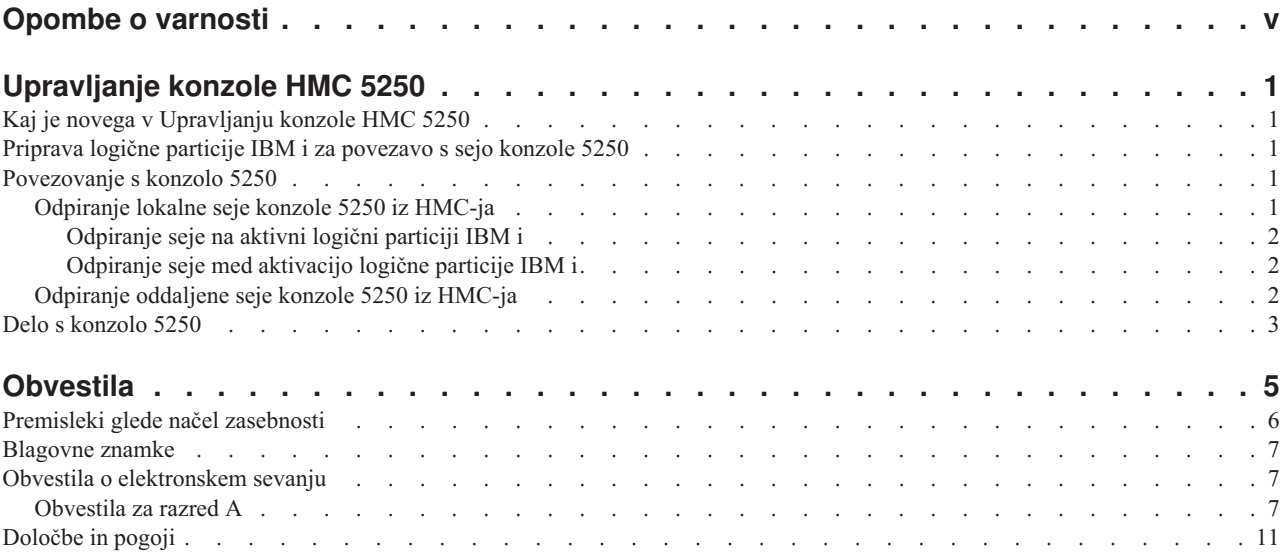

# <span id="page-6-0"></span>**Opombe o varnosti**

V tem vodiču lahko najdete naslednje opombe o varnosti:

- v Opombe **NEVARNOST** opozarjajo na situacijo, ki je potencialno smrtonosna ali izjemno nevarna za ljudi.
- v Opombe **PREVIDNOST** opozarjajo na situacijo, ki je potencialno nevarna za ljudi zaradi določenega dejavnika.
- v Opombe **Pozor** opozarjajo na možnost povzročitve škode na programu, napravi, sistemu ali podatkih.

### **Varnostne informacije v svetovni trgovini**

Mnoge države zahtevajo, da so varnostne informacije v publikacijah izdelkov na voljo v njihovih državnih jezikih. Če ta zahteva velja tudi za uporabnikovo državo, se v paketu publikacij, ki ga je uporabnik dobil z izdelkom, nahaja dokumentacija z varnostnimi informacijami (lahko je natisnjena dokumentacija, na DVD-ju ali pa kot del izdelka). Dokumentacija vsebuje varnostne informacije v uporabnikovem državnem jeziku, ki se sklicujejo na izvorno besedilo v ameriški angleščini. Pred pričetkom nameščanja, uporabe in servisiranja izdelka s pomočjo angleške publikacije, se je treba najprej seznaniti s povezano dokumentacijo z varnostnimi informacijami. V dokumentaciji boste našli potrebne informacije tudi takrat, ko ne boste v celoti razumeli varnostnih informacij v angleških publikacijah.

Za zamenjavo ali dodatne kopije dokumentacije z varnostnimi informaciji pokličite IBM-ovo vročo linijo na številki 1-800-300-8751.

### **Nemške varnostne informacije**

Das Produkt ist nicht für den Einsatz an Bildschirmarbeitsplätzen im Sinne § 2 der Bildschirmarbeitsverordnung geeignet.

### **Varnostne informacije o laserju**

IBM®-ovi strežniki lahko uporabljajo V/I kartice ali komponente, ki temeljijo na optičnih vlaknih ali uporabljajo laserje ali svetleče diode.

### **Ustreznost laserja**

IBM-ove strežnike lahko namestite v omaro za opremo IT ali izven nje.

#### **NEVARNOST**

**Pri delu na ali v bližini sistema upoštevajte naslednje varnostne ukrepe:**

**Električna napetost in tok iz napajalnih, telefonskih in komunikacijskih kablov sta nevarna. Da se izognete nevarnosti električnega udara:**

- v **Napajanje na to enoto priključite samo z napajalnim kablom, ki ga je dobavil IBM. Napajalnih kablov, ki jih je dobavil IBM, ne uporabljajte za druge izdelke.**
- v **Odpiranje ali popravljanje napajalnih sklopov ni dovoljeno.**
- v **Med nevihto ni dovoljeno priklapljati ali odklapljati kablov, ali nameščati, vzdrževati ali konfigurirati tega izdelka.**
- v **Izdelek je lahko opremljen z več napajalnimi kabli. Da odstranite vso nevarno napetost, izklopite vse napajalne kable.**
- v **Vse napajalne kable vklopite v primerno povezano in ozemljeno električno vtičnico. Poskrbite, da vtičnica zagotavlja ustrezno napetost in fazno kroženje v skladu s ploščico s karakterističnimi podatki o sistemu.**
- v **Vso opremo, ki bo priključena na ta izdelek, priklopite v ustrezno povezane vtičnice.**
- v **Ko je mogoče, pri priklapljanju ali odklapljanju signalnih kablov uporabljajte samo eno roko.**
- v **Če opazite ogenj, vodo ali zunanje poškodbe, opreme ne vključujte.**
- v **Preden odpirate pokrove naprave, odklopite priklopljene napajalne kable, telekomunikacijske sisteme, omrežja in modeme, razen če v namestitvenih in konfiguracijskih postopkih ni navedeno drugače.**
- v **Ko nameščate, premikate ali odpirate pokrove na tem izdelku ali priključenih napravah, kable priklopite in izklopite po spodaj opisanem postopku.**

#### **Za izklop:**

- **1. Vse izklopite (razen če v navodilih piše drugače).**
- **2. Izklopite napajalne kable iz vtičnic.**
- **3. Izklopite signalne kable iz spojnikov.**
- **4. Z naprav odstranite vse kable.**

#### **Za priklop:**

- **1. Vse izklopite (razen če v navodilih piše drugače).**
- **2. Na naprave priklopite vse kable.**
- **3. Priklopite signalne kable v spojnike.**
- **4. Priklopite napajalne kable v vtičnice.**
- **5. Vklopite naprave.**

**(D005)**

**NEVARNOST**

**Pri delu na ali v bližini omare z opremo informacijske tehnologije upoštevajte naslednje varnostne ukrepe:**

- v **Neupoštevanje navodil lahko zaradi težke opreme povzroči hude telesne poškodbe ali poškodbe opreme.**
- v **Vedno spustite izravnalne noge na omari.**
- v **Na omaro vedno namestite stabilizacijske opornike.**
- v **Da preprečite nevarnost zaradi neenakomerne mehanske obremenitve, najtežje naprave vedno namestite v spodnji del omare. Strežnike in dodatne naprave vedno namestite tako, da začnete v spodnjem delu omare.**
- v **Naprave v omari ne smejo služiti kot polica ali delovni prostor. Na naprave v omari ne odlagajte predmetov.**

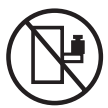

- v **Vsaka omara lahko ima več napajalnih kablov. Če je treba med servisiranjem izklopiti napajanje, poskrbite, da v omari izklopite vse napajalne kable.**
- v **Vse naprave, nameščene v omari, priključite na napajalne naprave, ki so nameščene v isti omari. Vtiča napajalnega kabla naprave, nameščene v eni omari, ne vtikajte v napajalno napravo, nameščeno v drugi omari.**
- v **Nepravilno povezana vtičnica lahko povzroči nevarno napetost na kovinskih delih sistema ali napravah, priključenih na sistem. Stranka mora sama zagotoviti, da je vtičnica pravilno povezana in ozemljena in tako prepreči nevarnost električnega udara.**

#### **POZOR**

- v **Enote ne nameščajte v omaro, katere notranja temperatura presega priporočeno temperaturo proizvajalca za vse naprave v omari.**
- v **Enote ne nameščajte v omaro z oslabljenim pretokom zraka. Zagotovite, da pretok zraka na nobeni strani enote za pretok zraka ni oviran ali oslabljen.**
- v **Pri priključevanju opreme na napajalni tokokrog morate biti posebej pozorni, da preobremenitev tokokrogov ne ogrozi napajalne napeljave ali zaščite pred premočnim tokom. Da omari zagotovite ustrezno napajanje, si oglejte oznake z močjo na opremi v omari, da tako ugotovite skupne napajalne zahteve napajalnega tokokroga.**
- v *(Za drseče predale.)* **Ne izvlecite in ne nameščajte predalov ali komponent, če stabilizacijski oporniki niso pritrjeni na omaro. Naenkrat ne izvlecite več kot enega predala. Če hkrati izvlečete več predalov, lahko omara postane nestabilna.**
- v *(Za nepremične predale.)* **Ta predal je nepremičen in se ga pri servisiranju ne sme premikati, razen če tako določa proizvajalec. Če poskušate predal delno ali popolnoma izvleči iz omare, lahko le-ta postane nestabilna ali predal pade iz omare.**

**(R001)**

### **POZOR:**

**Med premeščanjem omare iz zgornjega dela odstranite komponente, da izboljšate stabilnost omare. Pri vsakem premeščanju poseljene omare znotraj sobe ali zgradbe upoštevajte naslednje splošne smernice:**

- v **Zmanjšajte težo omare; odstranite opremo, začnite na vrhu omare. Če je mogoče, konfiguracijo omare povrnite v stanje ob prejemu. Če te konfiguracije ne poznate, upoštevajte naslednje varnostne ukrepe:**
	- **Odstranite vse naprave v položaju 32U in nad njim.**
	- **Zagotovite, da so najtežje naprave nameščene v spodnjem delu omare.**
	- **Zagotovite, da med napravami, nameščenimi v omaro, pod ravnjo 32U ni praznih U-ravni.**
- v **Če je omara, ki jo premeščate, del garniture omar, omaro ločite od garniture.**
- v **Preverite pot, ki jo nameravate narediti, da se izognete morebitni nevarnosti.**
- v **Preverite, ali teža naložene omare ni prevelika za izbrano pot. Za težo naložene omare si oglejte priloženo dokumentacijo.**
- v **Preverite, ali so dimenzije vseh vratnih odprtin vsaj 760 x 230 mm (30 x 80 in.).**
- v **Zagotovite, da so vse naprave, police, predali, vratca in kabli varno pritrjeni.**
- v **Zagotovite, da so štiri izravnalne noge dvignjene v najvišji položaj.**
- v **Zagotovite, da niso med premikanjem na omaro nameščeni stabilizacijski oporniki.**
- v **Ne uporabljajte klančin z naklonom več kot 10 stopinj.**
- v **Ko je omara na novi lokaciji, storite naslednje:**
	- **Spustite štiri izravnalne noge.**
	- **Na omaro namestite stabilizacijske opornike.**
	- **Če ste iz omare odstranili naprave, jih ponovno namestite; začnite z najnižjim položajem.**
- v **Če morate omaro premestiti na bolj oddaljeno lokacijo, omaro povrnite v konfiguracijo, kakršna je bila ob prejemu omare. Omaro zapakirajte v originalno ali enakovredno embalažo. Spustite tudi izravnalne noge, da se kolesca dvignejo s palete, in omaro pritrdite na paleto.**

**(R002)**

**(L001)**

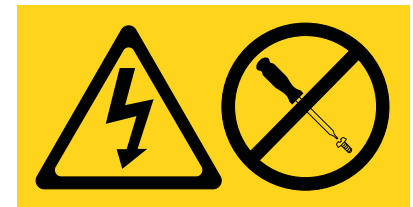

**NEVARNOST:** V notranjosti komponente, ki nosi to oznako, je prisotna nevarna napetost, tok ali energijske ravni. Ne odpirajte pokrova ali pregrade s to oznako. (L001)

**(L002)**

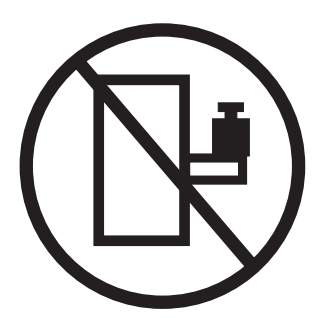

**(L003)**

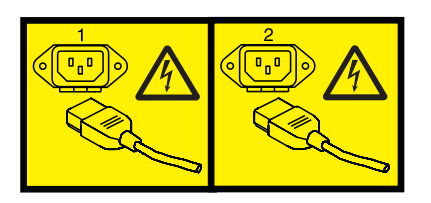

ali

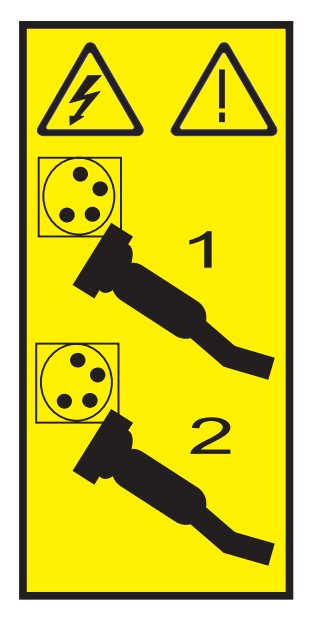

ali

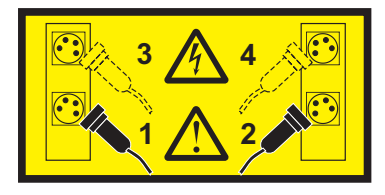

**NEVARNOST:** Več napajalnih kablov. Izdelek je lahko opremljen z več napajalnimi kabli. Da odstranite vso nevarno napetost, izklopite vse napajalne kable. (L003)

**(L008)**

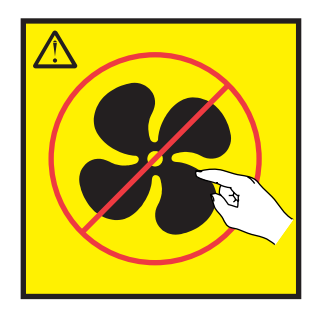

**POZOR:** V bližini so nevarni premikajoči se deli. (L008)

Vsi laserji so certificirani v Združenih državah Amerike v skladu z zahtevami dokumenta DHHS 21 CFR podpoglavje J za laserske izdelke 1. razreda. Zunaj Združenih držav Amerike so certificirani, da so v skladu z IEC 60825 kot laserski izdelek 1. razreda. Številke certifikata in informacije o odobritvi laserja boste našli na oznakah za posamezen del.

### **POZOR:**

**Ta izdelek lahko vsebuje eno ali več naslednjih naprav: pogon CD-ROM, pogon DVD-ROM, pogon DVD-RAM ali laserski modul, ki so laserski izdelki 1. razreda. Upoštevajte naslednje:**

- v **Ne odstranjujte pokrovov. Odstranjevanje pokrovov laserskega izdelka lahko privede do izpostavljenosti nevarnemu laserskemu sevanju. Znotraj naprave ni delov za servisiranje.**
- v **Uporaba kontrolnikov, regulatorjev ali izvedba postopkov, razen tukaj podanih, vas lahko izpostavi nevarnemu sevanju.**

#### **(C026)**

#### **POZOR:**

**Okolja za obdelavo podatkov lahko vsebujejo opremo, ki oddaja na sistemskih povezavah z laserskimi moduli, ki delujejo pri moči, višji od 1. razreda. Zaradi tega nikoli ne glejte v konec kabla optičnega vlakna ali odpirajte vtičnice. (C027)**

### **POZOR:**

**Ta izdelek vsebuje laser razreda 1M. Ne glejte neposredno z optičnimi instrumenti. (C028)**

### **POZOR:**

**Nekateri laserski izdelki vsebujejo vgrajeno lasersko diodo razreda 3A ali 3B. Upoštevajte naslednje: pri odpiranju pride do laserskega sevanja. Ne glejte v žarek, ne glejte neposredno z optičnimi instrumenti, izogibajte se neposredni izpostavljenosti žarku. (C030)**

### **POZOR:**

**Baterija vsebuje litij. Da bi se izognili možni eksploziji, je ne sežigajte ali polnite.**

#### *Prepovedano je:*

- v **\_\_\_ Metanje ali namakanje v vodo**
- v **\_\_\_ Segrevanje na več kot 100°C (212°F)**
- v **\_\_\_ Popravljanje ali razstavljanje**

**Zamenjajte samo z s strani IBM-a odobrenim delom. Baterijo reciklirajte ali zavrzite v skladu z lokalnimi predpisi. IBM je v ZDA uvedel postopek zbiranja teh baterij. Za dodatne informacije pokličite 1-800-426-4333. Pri klicu boste potrebovali številko IBM-ovega dela za baterijsko enoto. (C003)**

### **Informacije o napajanju in napeljavi kablov za NEBS (Network Equipment-Building System - Sistem za gradnjo omrežne opreme) GR-1089-CORE**

Naslednji komentarji veljajo za IBM-ove strežnike, ki so bili oblikovani z upoštevanjem standarda NEBS (Network Equipment-Building System) GR-1089-CORE:

Oprema je primerna za namestitev:

- v v omrežne telekomunikacijske centre,
- v na lokacije, za katere velja NEC (državni predpisi za električno varnost).

Vrata te opreme za povezovanje znotraj stavb so primerna samo za povezovanje z napeljavo za povezovanje znotraj stavb ali z neizpostavljeno napeljavo ali napeljavo kablov. Vrata te opreme za povezovanje znotraj stavb *ne smejo* biti kovinsko povezana z vmesniki, ki so povezani z zunanjo opremo (outside plant - OSP) ali njeno napeljavo. Ti vmesniki so zasnovani samo za uporabo kot vmesniki za povezovanje znotraj stavb (vrata tipa 2 ali 4, kot je opisano v GR-1089-CORE) in morajo biti izolirani od izpostavljenega zunanjega napeljave kablov. Dodajanje primarne zaščite ne predstavlja zadostne zaščite za kovinsko povezovanje teh vmesnikov z zunanjo napeljavo (OSP).

**Opomba:** Vsi ethernetni kabli morajo biti oklopljeni in ozemljeni na obeh koncih.

Sistem, napajan z izmeničnim tokom, ne zahteva uporabe zunanje naprave za prenapetostno zaščito (SPD - surge protection device).

Sistem, napajan z enosmernim tokom, uporablja izoliran - (negativni pol) priključek (DC-I). Negativnega pola enosmerne baterije *ne smete* povezati na ohišje ali ozemljitev okvirja.

# <span id="page-14-0"></span>**Upravljanje konzole HMC 5250**

Spoznajte, na kakšen način konzola Konzola za upravljanje strojne opreme (HMC) nudi podporo za gostitelja konzole 5250 za logično particijo IBM i.

**Opomba:** Oddaljeni odjemalec konzole HMC ne more zagnati emulatorja 5250.

# **Kaj je novega v Upravljanju konzole HMC 5250**

Spoznajte novosti ali občutno spremenjene informacije v Upravljanju konzole HMC 5250 od zadnje spremembe te zbirke tem.

### **Junij 2014**

v Dodane informacije za strežnike IBM Power Systems, ki vsebujejo procesor POWER8.

# **Priprava logične particije IBM i za povezavo s sejo konzole 5250**

Poučite se, kako nastaviti logično particijo IBM i tako, da bo lahko komunicirala s konzolo 5250 na konzoli Konzola za upravljanje strojne opreme (HMC).

Če se želite povezati s konzolo 5250 prek HMC, morate zagotoviti, da so lastnosti profila logične particije IBM i pravilno nastavljene. Če želite nastaviti lastnosti na logični particiji IBM i, da se boste lahko povezali s konzolo 5250, storite naslednje:

- 1. V navigacijskem področju razširite **Systems Management (Upravljanje sistemov)**.
- 2. Razširite možnost **Servers (Strežniki)** in izberite strežnik, na katerem je logične particija IBM i, s katero želite delati.
- 3. V podoknu vsebine izberite logično particijo, s katero želite delati.
- 4. Izberite **Tasks (Naloge)** > **Configuration (Konfiguracija)** > **Manage Profiles (Upravljanje profilov)**.
- 5. Izberite profil, s katerim želite delati, in izberite **Actions (Dejanja)** > **Edit (Urejanje)**.
- 6. Kliknite **Tagged I/O** (Označen V/I).
- 7. Preverite, ali je izbira **Konzola za upravljanje strojne opreme** prikazana na meniju **Console (Konzola)**, nato pa kliknite **OK (V redu)**.
- 8. Kliknite **Close (Zapri)**.

Logična particija je zdaj pripravljena za sejo konzole 5250 prek HMC. Če označite vmesnik V/I (IOA) v profilu particije, omogočite samodejno nastavitev tipa konzole med naslednjim aktiviranjem, ko je profil particije posodobljen. Začetno nalaganje programa (IPL) ne prepozna spremenjenega profila particije.

# **Povezovanje s konzolo 5250**

Spoznajte, kako se povezati s konzolo 5250 na konzoli Konzola za upravljanje strojne opreme (HMC), da ta lahko komunicira z logično particijo IBM i.

Če želite povezati konzolo 5250 tako, da bo lahko komunicirala z logično particijo IBM i, se morate povezati s strežnikom proxy 5250 na HMC, ki upravlja upravljani sistem.

# **Odpiranje lokalne seje konzole 5250 iz HMC-ja**

Konzolo 5250 lahko lokalno odprete na aktivni logični particiji ali med aktivacijo logične particije IBM i s konzole Konzola za upravljanje strojne opreme (HMC).

# <span id="page-15-0"></span>**Odpiranje seje na aktivni logični particiji IBM i**

Če je logična particija IBM i aktivna, lahko z nje odprete konzolo 5250.

Če se želite s konzolo 5250 povezati lokalno na aktivni logični particiji, storite naslednje:

- 1. V navigacijskem področju razširite **Systems Management (Upravljanje sistemov)**.
- 2. Izberite **Servers (Strežniki)** in izberite strežnik, na katerem je logična particija IBM i, s katero želite delati.
- 3. V vsebinskem področju z desno miškino tipko kliknite logično particijo in izberite med naslednjimi možnostmi:
	- v **Open dedicated 5250 console** (Odpri namensko konzolo 5250): Če izberete to možnost, drugi uporabniki z vami seje ne bodo mogli souporabljati.
	- v **Open shared 5250 console** (Odpri konzolo 5250 v skupni rabi): Če izberete to možnost, lahko drugi uporabniki to sejo souporabljajo z vami. Zaženete lahko na primer varnostno kopiranje, ki lahko traja več ur, nato pa z njim lahko vi ali kdo drug upravlja na drugi delovni postaji v vaši pisarni ali z doma.
- 4. Če ste izbrali možnost **Open shared 5250 console** (Odpri konzolo 5250 v skupni rabi), morate vnesti ključ seje, ki ga lahko uporabi drug uporabnik z drugim emulatorjem 5250. Če ste prvi uporabnik, je ključ seje vnesen dvakrat za preverjanje pristnosti. V ključ morate vključiti numerični znak. Morda boste želeli opisati nalogo, ki jo izvajate, na primer backup1key. S to možnostjo lahko izvedete naslednje operacije:
	- Souporabljate sejo konzole
	- v Gledate lahko ista okna konzole logične particije
	- v Krmarite po vseh oknih konzole logične particije

### **Odpiranje seje med aktivacijo logične particije IBM i**

Če logična particija IBM i ni aktivna, jo lahko aktivirate in hkrati odprete konzolo 5250.

Če želite odpreti konzolo 5250, storite naslednje:

- 1. V navigacijskem področju razširite **Systems Management (Upravljanje sistemov)**.
- 2. Izberite **Servers (Strežniki)** in izberite strežnik, na katerem je logična particija IBM i, s katero želite delati.
- 3. V vsebinskem področju izberite logično particijo, ki jo želite aktivirati in za katero želite odpreti sejo konzole 5250.
- 4. Izberite **Operations (Operacije)** > **Tasks (Naloge)** > **Activate (Aktiviraj)**.
- 5. Izberite **Open a terminal window or console session** (Odpri terminalsko okno ali sejo konzole).
- 6. Kliknite **OK (V redu)**. Logična particija je aktivirana in odpre se seja 5250. Če je zahtevano, vnesite ključ seje.

# **Odpiranje oddaljene seje konzole 5250 iz HMC-ja**

Spoznajte, kako se oddaljeno povezati s konzolo 5250, poleg konfiguriranja oddaljene zaščite in požarnega zidu konzole Konzola za upravljanje strojne opreme (HMC).

Oddaljena podpora za HMC 5250 uporablja šifriranje Secure Sockets Layer (plast zaščitenih vtičnic) (SSL). Skupaj s šifriranjem SSL, ki je zahtevano za vse oddaljene dostope do konzole HMC, je zahtevan tudi certifikat, da zagotovimo ključe za to šifriranje. HMC nudi lastnoročno podpisan certifikat, ki omogoča izvedbo tega šifriranja.

Če se želite oddaljeno povezati s konzolo 5250, morate uporabiti enega od naslednjih emulatorjev:

- [IBM i Access Client Solutions \(konzola 5250\)](http://www-03.ibm.com/systems/power/software/i/access/solutions.html)
- IBM i Access for Windows (PC5250)
- v Emulator IBM Personal Communications 5250, različica 5.7 ali novejši

Če se želite oddaljeno povezati, opravite naslednje korake:

1. Oddaljeno konzolo HMC 5250 lahko konfigurirate za okolja Linux, Mac in Windows.

Če želite konfigurirati konzolo HMC 5250 v okolju Linux, Mac ali Windows, naredite naslednje:

- a. Zaženite IBM i Access Client Solutions.
- b. V glavnem oknu izberite **System Configurations (Sistemske konfiguracije)**.
- <span id="page-16-0"></span>c. Če je sistem že na seznamu konfiguriranih sistemov, izberite **System (Sistem)**, nato pa **Edit (Urejanje)**. Če sistem še ni na seznamu konfiguriranih sistemov, izberite New (Nov). Na zavihku General (Splošno) v polje System name (Ime sistema) vnesite ime gostitelja sistema ali naslov IP.
- d. Izberite zavihek **Console (Konzola)**.
- e. Izberite **HMC 5250 Console (Konzola HMC 5250)**.
- f. Vnesite ime gostitelja ali naslov IP za HMC.
- g. Kliknite **OK (V redu)**.
- h. Kliknite **Close (Zapri)**.
- i. V glavnem oknu izberite ime sistema, ki vsebuje pravkar nastavljeno konfiguracijo konzole HMC. To bo ime sistema, prikazano na zavihku General (Splošno) pod izbiro System Configurations (Sistemske konfiguracije).
- j. Če želite zagnati konzolo 5250, kliknite **5250 Console (Konzola 5250)**.

Če želite konfigurirati okolje Windows, v katerem se izvaja PC5250 ali IBM Personal Communications, naredite naslednje:

- a. Odprite emulator 5250 na osebnem računalniku.
- b. Izdelajte novo sejo.
- c. V oknu Configure PC5250 (Konfiguriranje PC5250) vnesite gostiteljsko ime ali naslov IP HMC v polje **System Name (Ime sistema)** in navedite številko vrat. Če ne uporabljate SSL-ja, v polje s številko vrat vnesite 2300, če pa uporabljate SSL, vnesite 2301.
- d. Izberite **Properties (Lastnosti)**.
- e. Pri uporabi emulatorja IBM iSeries Access PC5250 storite naslednje:
	- 1) V meniju izberite **Use default User ID, prompt as needed (Uporabi privzeti uporabniški ID, poziv po potrebi)**.
	- 2) Vnesite Q#HMC v polje **User ID (Uporabniški ID)**.

**Opomba:** Uporabniški ID Q#HMC se ne uporablja za varnostno preverjanje pristnosti. HMC Telnet Proxy vas bo pozval za dodatne varnostne vrednosti.

- 3) Če ne uporabljate SSL-ja, kot nastavitev zaščite izberite **Not secured (Brez zaščite)** ali pa izberite trenutno raven SSL.
- 2. Odprite emulator 5250 in izberite jezik, ki naj bo uporabljen v vmesniku.
- 3. Prijavite se z uporabo uporabniškega ID-ja in gesla HMC.
- 4. Izberite upravljani sistem, ki vsebuje logično particijo, s katero se želite povezati.
- 5. Izberite logično particijo, s katero se povezujete.
	- v Če izberete **Shared (V skupni rabi)**, morate vnesti ključ seje, ki ga lahko uporabi drug uporabnik z drugim emulatorjem 5250. Če ste prvi uporabnik, je ključ seje vnesen dvakrat za preverjanje pristnosti.
	- v Če izberete **Dedicated (Namensko)**, ostali uporabniki ne bodo mogli deliti seje z vami.
	- v Če izberete **Details (Podrobnosti)**, lahko vidite, kateri uporabniki so povezani s particijo.

### **S tem povezane informacije**:

- [Spreminjanje nastavitev požarnega zidu HMC-ja](http://www.ibm.com/support/knowledgecenter/POWER8/p8hai/lanfirewall.htm)
- $\Box$  [Zagon storitev za upravljanje sistema](http://www.ibm.com/support/knowledgecenter/POWER8/p8hb6/startsms.htm)

# **Delo s konzolo 5250**

Ko se uspešno povežete s konzolo 5250, je za njeno upravljanje na voljo veliko možnosti.

Če želite izvedeti več o uporabi konzole 5250, opravite naslednje korake:

- 1. Pojdite na Informacijski center za IBM i (http://www.ibm.com/systems/i/infocenter) in izberite eno od naslednjih možnosti:
	- v Če izberete **i 7.2**, razširite **Informacijski center za IBM i 7.2**.
- v Če izberete **i 7.1**, razširite **Informacijski center za IBM i 7.1**.
- 2. Razširite **Basic system operations (Osnovne sistemske operacije)** > **Overview of basic system operations (Pregled osnovnih sistemskih operacij)** > **Using system interfaces (Uporaba sistemskih vmesnikov)**.

# <span id="page-18-0"></span>**Obvestila**

Te informacije so bile pripravljene za izdelke in storitve, ki so na voljo v ZDA. Gradivo vam IBM lahko daje na voljo v drugih jezikih. Vendar pa boste za dostop do gradiva lahko morali biti lastnik kopije izdelka ali različice izdelka v tem jeziku.

IBM izdelkov, storitev ali funkcij, predstavljenih v tem dokumentu, morda ne bo nudil v drugih državah. Za informacije o izdelkih in storitvah, ki so trenutno na voljo na vašem območju, se obrnite na lokalnega IBM-ovega predstavnika. Če je naveden določen IBM-ov izdelek, program ali storitev, to ne pomeni, da je mogoče uporabiti le IBM-ov izdelek, program ali storitev. Uporabite lahko katerikoli funkcionalno enakovreden izdelek, program ali storitev, ki ne krši avtorskih pravic IBM-a. Uporabnik je dolžan, da ovrednoti in preveri delovanje vsakega izdelka, programa ali storitve, ki ni IBM-ova.

IBM si pridržuje pravico do posedovanja patentov ali nerešenih patentnih prijav, ki pokrivajo vsebino, opisano v tem dokumentu. Ta dokument vam ne dodeljuje nikakršne licence za te patente. Vprašanja glede licence lahko v pisni obliki pošljete na naslov:

IBM Director of Licensing IBM Corporation North Castle Drive Armonk, NY 10504-1785 U.S.A.

**Naslednji odstavek ne velja za Veliko Britanijo ali vsako drugo državo, kjer takšne določbe niso skladne z lokalno zakonodajo:** INTERNATIONAL BUSINESS MACHINES CORPORATION NUDI TO PUBLIKACIJO "TAKŠNO, KOT JE", BREZ KAKRŠNE KOLI GARANCIJE, IZRECNE ALI ZAKONSKE, VKLJUČNO Z, TODA NE OMEJENO NA ZAKONSKE GARANCIJE NEKRŠENJA PRAVIC, PRODAJNOSTI ALI USTREZNOSTI ZA DOLOČEN NAMEN. Nekatere države pri določenih transakcijah ne dovoljujejo izključitve izrecnih ali zakonskih garancij. V tem primeru zgornja izjava za vas ne velja.

Te informacije lahko vsebujejo tehnične nepravilnosti ali tiskovne napake. Informacije v tem dokumentu se občasno spremenijo; te spremembe bodo vključene v nove izdaje publikacije. IBM ima kadarkoli in brez predhodnega obvestila pravico do izboljšave in/ali spremembe izdelkov in/ali programov, opisanih v tej publikaciji.

Vsi sklici v tem dokumentu na spletne strani, ki niso IBM-ove, so podani zgolj zaradi pripravnosti in v nobenem primeru ne pomenijo promoviranja teh spletnih mest. Vsebina teh spletnih strani ni del gradiva za ta IBM-ov izdelek in uporabljate jih na lastno odgovornost.

IBM ima pravico do uporabe ali distribucije vaših podatkov na kakršenkoli način, zakaterega meni, da je zanj ustrezen, brez kakršnihkoli obveznosti do vas.

Podatke o zmogljivosti, vključene v ta dokument, smo ugotovili v nadzorovanem okolju. Zato se lahko rezultati, pridobljeni v drugih operacijskih okoljih, precej razlikujejo. Nekatera merjenja so bila izvedena na razvojnih sistemih, zato ni jamstva, da bodo ta merjenja enaka na sistemih, ki so običajno na voljo. Poleg tega so nekatere meritve opravljene z ekstrapolacijo, zato se dejanski rezultati lahko razlikujejo. Uporabniki tega dokumenta naj preverijo ustrezne podatke za svoje specifično okolje.

Informacije o izdelkih, ki jih ne proizvaja IBM, so bile pridobljene pri dobaviteljih teh izdelkov, iz njihovih objavljenih publikacij ali drugih javno razpoložljivih virov. IBM teh izdelkov ni preizkusil in ne more potrditi njihove natančne zmogljivosti, združljivosti ali kakršnihkoli drugih zahtev v zvezi z izdelki, ki niso IBM-ovi. Vprašanja v zvezi z zmožnostmi izdelkov, ki niso IBM-ovi, naslovite na dobavitelje teh izdelkov.

<span id="page-19-0"></span>Vse izjave o IBM-ovi prihodnji usmeritvi ali namenih se lahko spremenijo ali umaknejo brez predhodnega obvestila in predstavljajo samo splošne cilje.

Vse prikazane cene je IBM predlagal kot trenutne maloprodajne cene in se lahko spremenijo brez predhodnega obvestila. Cene pri prodajalcih se lahko razlikujejo.

Te informacije so namenjene zgolj za načrtovalne namene. Te informacije lahko spremenimo, še preden opisani izdelki postanejo razpoložljivi.

Informacije vsebujejo primere podatkov in poročil, ki se uporabljajo pri vsakodnevnem poslovnem delovanju. Da so prikazani na najbolj realen način, primeri vsebujejo imena posameznikov, podjetij, blagovnih znamk in izdelkov. Vsa imena so izmišljena. Vsakršna podobnost z imeni in naslovi resničnih podjetij je naključna.

Če si te informacije ogledujete v elektronski obliki, fotografije in barvne slike lahko ne bodo prikazane.

Risb in specifikacij v tem gradivu ni dovoljeno reproducirati, ne v celoti ne po delih, brez pisnega dovoljenja IBM-a.

IBM je te informacije pripravil za uporabo s specifičnimi navedenimi napravami. IBM ne trdi, da so primerne za kakršenkoli drug namen.

IBM-ovi računalniški sistemi vsebujejo mehanizme, ki so zasnovani za zmanjšanje možnosti neopaženega poškodovanja ali izgube podatkov. Vendar pa tega tveganja ni mogoče v celoti odstraniti. Uporabniki, ki jih doleti nenačrtovan izpad, sistemska napaka, nihanje ali izpad napajanja ter okvara komponente, morajo preveriti natančnost operacij, ki so se izvedle, in podatke, ki jih sistem shrani ali prenese v časovnem obdobju, v katerem je prišlo do izpada ali okvare. Uporabniki morajo uvesti tudi postopke, s katerimi zagotovijo, da obstaja neodvisno preverjanje podatkov, preden se naslanjajo na takšne podatke pri občutljivih ali kritičnih operacijah. Uporabniki morajo redno preverjati IBM-ove spletne strani za podporo, na katerih so na voljo najnovejše informacije in popravki za posamezne sisteme in pripadajočo programsko opremo.

### **Izjava o homologaciji**

V vaši državi ta izdelek lahko ni certificiran za nikakršni način povezovanja z vmesniki javnih telekomunikacijskih omrežij. Pred vzpostavljanjem takšnih povezav je z zakonom lahko zahtevano dodatno certificiranje. Z vprašanji se obrnite na IBM-ovega predstavnika ali prodajalca.

# **Premisleki glede načel zasebnosti**

Izdelki IBM-ove programske opreme, vključno s programsko opremo kot storitvene rešitve ("Ponudbe programske opreme") lahko uporabljajo piškotke ali druge tehnologije za zbiranje informacij o uporabi izdelka, za pomoč pri izboljšavi izkušnje končnih uporabnikov za prikrojitev interakcij s končnim vmesnikom ali v druge namene. Ponudbe programske opreme v številnih primerih ne zbirajo podatkov, na osnovi katerih bi bilo mogoče prepoznati osebo. Nekatere od naših ponudb programske opreme vam lahko pomagajo pri zbiranju podatkov, na osnovi katerih bi bilo mogoče prepoznati osebo. Če ta ponudba programske opreme uporablja piškotke za zbiranje podatkov, na osnovi katerih bi bilo mogoče prepoznati osebo, so specifične informacije o uporabi piškotkov s strani te ponudbe navedene spodaj.

Ta ponudba programske opreme ne uporablja piškotkov ali drugih tehnologij za zbiranje podatkov, na osnovi katerih bi bilo mogoče prepoznati osebo.

Če vam konfiguracije, razmeščene za to ponudbo programske opreme, kot stranki s pomočjo piškotkov ali drugih tehnologij nudijo zmožnost zbiranja podatkov o končnih uporabnikih, na osnovi katerih bi bilo mogoče prepoznati osebo, morate poiskati pravni nasvet o zakonih, ki veljajo za takšno zbiranje podatkov, vključno z vsemi zahtevami glede obveščanja in privolitvami.

Za več informacij o uporabi različnih tehnologij za te namene, vključno s piškotki, glejte IBM-ov pravilnik o zasebnosti na spletnem mestu<http://www.ibm.com/privacy> in IBM-ovo izjavo o zasebnosti na spletu na spletnem <span id="page-20-0"></span>mestu<http://www.ibm.com/privacy/details> v razdelku "Cookies, Web Beacons and Other Technologies" (Piškotki, spletni svetilniki in druge tehnologije) in "IBM Software Products and Software-as-a-Service Privacy Statement" (Izjava o zasebnosti za IBM-ove izdelke programske opreme in programsko opremo kot storitev) na spletnem mestu [http://www.ibm.com/software/info/product-privacy.](http://www.ibm.com/software/info/product-privacy)

# **Blagovne znamke**

IBM, IBM-ov logotip in ibm.com so blagovne znamke ali registrirane blagovne znamke korporacije International Business Machines Corp., registrirane pri številnih jurisdikcijah po vsem svetu. Druga imena izdelkov in storitev so lahko blagovne znamke IBM-a ali drugih podjetij. Najnovejši seznam IBM-ovih blagovnih znamk je na voljo na spletnem mestu v razdelku [Copyright and trademark information](http://www.ibm.com/legal/copytrade.shtml) (Informacije o avtorskih pravicah in blagovnih znamkah) na naslovu www.ibm.com/legal/copytrade.shtml.

Linux je registrirana blagovna znamka Linusa Torvaldsa v Združenih državah Amerike, v drugih državah ali v obojih.

Windows je blagovna znamka korporacije Microsoft Corporation v Združenih državah Amerike, v drugih državah ali v obojih.

# **Obvestila o elektronskem sevanju**

Ko priklapljate zaslon na opremo, morate uporabiti namenski kabel za zaslon in morebitne naprave za odpravo interference, ki so dobavljene z zaslonom.

# **Obvestila za razred A**

Naslednje izjave za razred A veljajo za strežnike IBM, ki vsebujejo procesor POWER8 in njegove funkcije, razen če so v informacijah o funkcijah določene kot razred B elektromagnetne združljivosti (EMC).

## **Izjava Zvezne komisije za komunikacije (FCC)**

**Opomba:** Ta oprema je bila preizkušena in se ujema z omejitvami za digitalne naprave razreda A v skladu s 15. delom pravilnika FCC. Te omejitve zagotavljajo zadovoljivo zaščito pred škodljivimi interferencami, ko deluje v poslovnem okolju. Oprema proizvaja, uporablja in oddaja radiofrekvenčno energijo, in če ni nameščena in uporabljana skladno z navodili v priročniku, lahko povzroči škodljive interference v radijskih komunikacijah. Delovanje opreme lahko v bivalnem okolju povzroči škodljive interference in v tem primeru je uporabnik dolžan odpraviti interference na lastne stroške.

Če želite opremo uporabljati v skladu z omejitvami oddajanja FCC, morate uporabljati pravilno zaščitene in ozemljene kable in spojnike. IBM ni odgovoren za kakršne koli radijske ali televizijske interference, ki jih povzroči uporaba drugačnih od priporočenih kablov in spojnikov ali nepooblaščeno spreminjanje ali modificiranje te opreme. Nepooblaščeno spreminjanje ali modificiranje lahko razveljavi pooblastilo uporabniku za uporabo te opreme.

Naprava je skladna s 15. delom pravil FCC. Delovanje mora izpolnjevati naslednja dva pogoja: (1) naprava ne sme povzročati škodljivih interferenc in (2) naprava mora biti neobčutljiva na kakršnekoli prejete interference, vključno z interferencami, ki lahko povzročijo neželeno delovanje.

### **Izjava o skladnosti s kanadskimi industrijskimi standardi**

Ta digitalna naprava razreda A je v skladu s kanadskim ICES-003.

### **Avis de conformité à la réglementation d'Industrie Canada**

Cet appareil numérique de la classe A est conforme à la norme NMB-003 du Canada.

## **Izjava o ustreznosti za Evropsko skupnost**

Ta izdelek izpolnjuje zaščitne zahteve Direktive Sveta EU 2004/108/EC o harmonizaciji zakonov držav članic v zvezi z elektromagnetno združljivostjo. IBM ne sprejema nobene odgovornosti za kršitve zaščitnih zahtev zaradi nepriporočenih modifikacij izdelka, vključno z namestitvijo dodatnih ne-IBM-ovih kartic.

S preizkušanjem izdelka je bilo ugotovljeno, da je ta skladen z omejitvami za opremo informacijske tehnologije razreda A po Evropskem standardu EN 55022. Omejitve za opremo razreda A so določene za poslovna in panožna okolja in zagotavljajo zadovoljivo zaščito pred interferencami licenčnih komunikacijskih naprav.

Kontaktni podatki za Evropsko skupnost: IBM Deutschland GmbH Technical Regulations, Department M372 IBM-Allee 1, 71139 Ehningen, Germany Tele: +49 (0) 800 225 5423 or +49 (0) 180 331 3233 email: halloibm@de.ibm.com

**Opozorilo:** To je izdelek razreda A. V stanovanjskem okolju lahko ta izdelek povzroči radijske interference in v tem primeru mora uporabnik poskrbeti za ustrezno zaščito.

### **Izjava VCCI - Japonska**

### この装置は、 クラスA 情報技術装置です。この装置を家庭環境で使用すると電波妨害 を引き起こすことがあります。この場合には使用者が適切な対策を講ずるよう要求され ることがあります。 VCCI-A

Sledi povzetek japonske izjave VCCI v zgornjem oknu:

To je izdelek razreda A, skladno s standardom Prostovoljnega nadzornega sveta za interference (VCCI). Če se oprema uporablja v stanovanjskem okolju, lahko pride do radijskih interferenc in v tem primeru mora uporabnik poskrbeti za ustrezno zaščito.

### **Smernica o skladnosti, potrjena s strani japonske organizacije Japanese Electronics and Information Technology Industries Association (JEITA) (izdelki z največ 20 A na posamezno fazo)**

高調波ガイドライン適合品

**Smernica o skladnosti s spremembami, potrjena s strani japonske organizacije Japanese Electronics and Information Technology Industries Association (JEITA) (izdelki z več kot 20 A na posamezno fazo)**

高調波ガイドライン準用品

**Izjava o elektromagnetnih interferencah (EMI) - Ljudska Republika Kitajska**

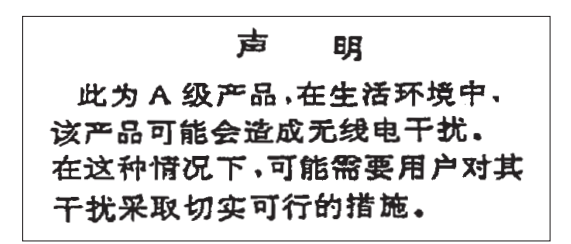

Izjava: To je izdelek razreda A. V domačem okolju lahko ta izdelek povzroča radijske interference in v tem primeru se lahko od uporabnika zahteva ustrezno ukrepanje.

### **Izjava o elektromagnetnih interferencah (EMI) - Tajvan**

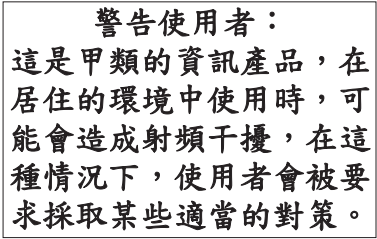

Sledi povzetek tajvanske izjave EMI, ki se nahaja zgoraj.

Opozorilo: To je izdelek razreda A. V domačem okolju lahko ta izdelek povzroča radijske interference in v tem primeru se od uporabnika zahteva ustrezno ukrepanje.

### **Kontaktne informacije za IBM Taiwan:**

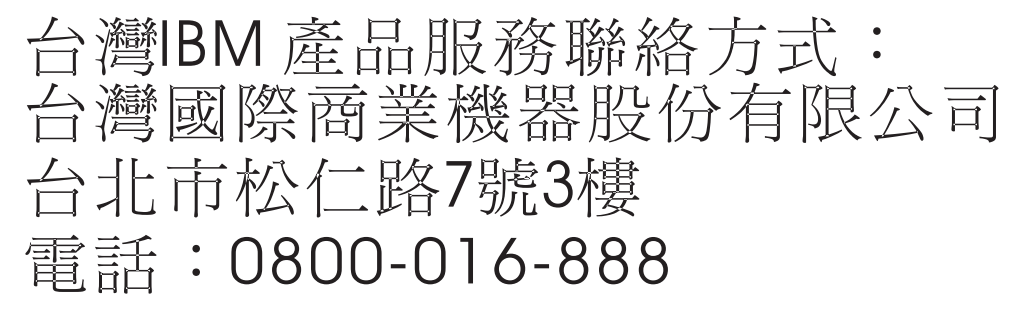

**Izjava o elektromagnetnih interferencah (EMI) - Koreja**

# 이 기기는 업무용(A급)으로 전자파적합기기로 서 판매자 또는 사용자는 이 점을 주의하시기 바라며, 가정외의 지역에서 사용하는 것을 목 적으로 합니다.

# **Nemška izjava o ustreznosti**

### **Deutschsprachiger EU Hinweis: Hinweis für Geräte der Klasse A EU-Richtlinie zur Elektromagnetischen Verträglichkeit**

Dieses Produkt entspricht den Schutzanforderungen der EU-Richtlinie 2004/108/EG zur Angleichung der Rechtsvorschriften über die elektromagnetische Verträglichkeit in den EU-Mitgliedsstaaten und hält die Grenzwerte der EN 55022 Klasse A ein.

Um dieses sicherzustellen, sind die Geräte wie in den Handbüchern beschrieben zu installieren und zu betreiben. Des Weiteren dürfen auch nur von der IBM empfohlene Kabel angeschlossen werden. IBM übernimmt keine Verantwortung für die Einhaltung der Schutzanforderungen, wenn das Produkt ohne Zustimmung von IBM verändert bzw. wenn Erweiterungskomponenten von Fremdherstellern ohne Empfehlung von IBM gesteckt/eingebaut werden.

EN 55022 Klasse A Geräte müssen mit folgendem Warnhinweis versehen werden:

"Warnung: Dieses ist eine Einrichtung der Klasse A. Diese Einrichtung kann im Wohnbereich Funk-Störungen verursachen; in diesem Fall kann vom Betreiber verlangt werden, angemessene Maßnahmen zu ergreifen und dafür aufzukommen."

#### **Deutschland: Einhaltung des Gesetzes über die elektromagnetische Verträglichkeit von Geräten**

Dieses Produkt entspricht dem "Gesetz über die elektromagnetische Verträglichkeit von Geräten (EMVG)". Dies ist die Umsetzung der EU-Richtlinie 2004/108/EG in der Bundesrepublik Deutschland.

#### **Zulassungsbescheinigung laut dem Deutschen Gesetz über die elektromagnetische Verträglichkeit von Geräten (EMVG) (bzw. der EMC EG Richtlinie 2004/108/EG) für Geräte der Klasse A**

Dieses Gerät ist berechtigt, in Übereinstimmung mit dem Deutschen EMVG das EG-Konformitätszeichen - CE - zu führen.

Verantwortlich für die Einhaltung der EMV Vorschriften ist der Hersteller: International Business Machines Corp. New Orchard Road Armonk, New York 10504 Tel: 914-499-1900

Der verantwortliche Ansprechpartner des Herstellers in der EU ist: IBM Deutschland GmbH Technical Regulations, Abteilung M372 IBM-Allee 1, 71139 Ehningen, Germany Tel: +49 (0) 800 225 5423 or +49 (0) 180 331 3233 email: halloibm@de.ibm.com

Generelle Informationen:

**Das Gerät erfüllt die Schutzanforderungen nach EN 55024 und EN 55022 Klasse A**.

# <span id="page-24-0"></span>**Izjava o elektromagnetnih interferencah (EMI) - Rusija**

ВНИМАНИЕ! Настоящее изделие относится к классу А. В жилых помещениях оно может создавать радиопомехи, для снижения которых необходимы дополнительные меры

# **Določbe in pogoji**

Dovoljenja za uporabo teh publikacij so vam podeljena pod naslednjimi določbami in pogoji.

**Uporaba:** Ta določbe in pogoji so dodatek k morebitnim določbam za uporabo spletnega mesta IBM.

**Osebna uporaba:** Dovoljena je reprodukcija teh publikacij za osebno in neposlovno rabo pod pogojem, da se ohranijo vsa obvestila o lastništvu. Brez izrecnega soglasja IBM-a ni dovoljena distribucija, prikazovanje ali izdelava del, izpeljanih iz teh publikacij ali kateregakoli njihovega dela.

**Poslovna uporaba:** Dovoljeno je reproducirati, distribuirati in prikazovati te publikacije izključno znotraj podjetja, pod pogojem, da se ohranijo vsa obvestila o lastništvu. Brez izrecnega soglasja IBM-a izven podjetja ni dovoljena reprodukcija, distribucija ali prikazovanje teh publikacij ali katerega koli njihovega dela oziroma izdelava del, izpeljanih iz teh publikacij.

**Pravice:** Razen kot je izrecno odobreno v tem dovoljenju, ni dodeljeno nobeno drugo dovoljenje, licenca ali pravica, pa naj bo izrecna ali zakonska, za publikacije ali katere koli informacije, podatke, programsko opremo ali drugo intelektualno lastnino, vsebovano v njih.

IBM si pridržuje pravico do odvzema tukaj danih dovoljenj, če presodi, da uporaba publikacij škodi njegovim interesom ali če, kar presoja IBM, zgornja navodila niso ustrezno upoštevana

Te informacije lahko prenesete, izvozite ali znova izvozite samo, če v celoti upoštevate vse ustrezne zakone in predpise, vključno z vsemi ameriškimi zakoni in predpisi o izvozu.

IBM NE JAMČI ZA VSEBINO TEH PUBLIKACIJ. PUBLIKACIJE SO NA VOLJO "TAKŠNE, KOT SO", BREZ KAKRŠNE KOLI GARANCIJE, IZRECNE ALI ZAKONSKE, VKLJUČNO Z, TODA NE OMEJENO NA ZAKONSKE GARANCIJE ZA PRODAJNOST, NEKRŠITEV IN USTREZNOST ZA DOLOČEN NAMEN.

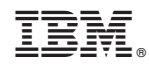

Natisnjeno na Danskem